## **คู่มือกำรขออนุญำตโฆษณำอำหำร** <u>กรณีปรากฏสถานะ "เจ้าหน้าที่ขอคำชี้แจง"</u>

้ เพื่อเป็นการอำนวยความสะดวกให้กับผู้ประกอบการโฆษณาอาหาร สำนักงานคณะกรรมกรรมการอาหารและยาจึงได้ ปรับปรุงระบบการขออนุญาตโฆษณาอาหาร E-Submission เพิ่มเติม โดยให้ท่านสามารถแก้ไขรายละเอียดในคำขออนุญาต โฆษณาอาหารได้ 1 ครั้ง ในกรณีที่ท่านกรอกเลขสารบบอาหารไม่ถูกต้องหรือไม่ครบ 13 หลัก หรือกรอกตัวสะกดชื่ออาหาร ใน ค าขออนุญาตโฆษณาอาหาร (แบบ ฆอ.1) ไม่ถูกต้อง (ทั้งนี้ท่านไม่สามารถแก้ไขเปลี่ยนแปลงผลิตภัณฑ์ที่ขอโฆษณาเป็น ผลิตภัณฑ์อื่นที่ไม่ตรงกับที่ท่านยื่นคำขอไว้ในครั้งแรก หากท่านแก้ไขเลขสารบบอาหารและชื่ออาหารเป็นผลิตภัณฑ์อื่น ท่านจะ ถูกคืนคำขอ หรือถ้าท่านแก้ไขแล้วยังไม่ถูกต้องอีก ก็จะถูกคืนคำขอเช่นเดียวกัน) โดยระบบนี้จะเปิดให้ใช้ตั้งแต่วันที่ 22 พฤษภาคม 2562 ท่านผู้ประกอบการที่ประสงค์จะยื่นคำขออนุญาตโฆษณาอาหารตั้งแต่วันที่ 22 พฤษภาคม 2562 ให้ท่านดาวน์ โหลดแบบคำขออนุญาตโฆษณาอาหารใหม่ หากท่านใช้แบบคำขอเดิม ท่านจะไม่สามารถอัพโหลดคำขอเข้าสู่ระบบได้

## **ค ำชี้แจง**

1. การดำเนินการนี้ เฉพาะกรณีที่ปรากฏสถานะ **"เจ้าหน้าที่ขอคำขี้แจง"** ที่ตารางรายการคำขอ ให้ท่านคลิกที่รูป **(>** เพื่อดูข้อความจากเจ้าหน้าที่ในกรอบ "หมายเหตุ"

2. การอัพโหลดไฟล์แนบ หรือการยื่นเอกสารเพิ่มเติมให้<u>ดำเนินการภายใน 10 วันทำการ</u> มิฉะนั้นท่านจะถูกคืนคำขอ และไม่ได้รับการพิจารณาอนุญาตโฆษณา

3. การอัพโหลดไฟล์แนบ หรือการยื่นเอกสารเพิ่มเติม<u>ทำได้เพียง 1 ครั้ง</u> เมื่อผู้ยื่นคำขออัพโหลดไฟล์แนบเข้าระบบ หรือ เจ้าหน้าที่รับเอกสารแล้ว จะไม่สามารถแก้ไขได้อีก ดังนั้นท่านต้องตรวจสอบเอกสารตามที่เจ้าหน้าที่ขอคำชี้แจงให้ครบถ้วนก่อน ด าเนินการอัพโหลดไฟล์แนบ หรือยื่นเอกสารเพิ่มเติม

## **กำรด ำเนินกำร**

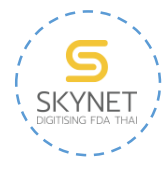

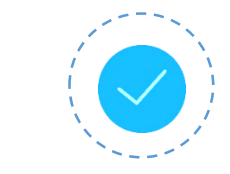

1. เข้าสู่ระบบ 2. อ่านคำชี้แจงจากเจ้าหน้าที่ 3. ดำเนินการแก้ไขข้อบกพร่อง

1. ลงชื่อเข้าสู่ระบบขออนุญาตโฆษณา จะพบสถานะ "เจ้าหน้าที่ขอค าชี้แจง" คลิกที่รูป ของค าขอนั้น

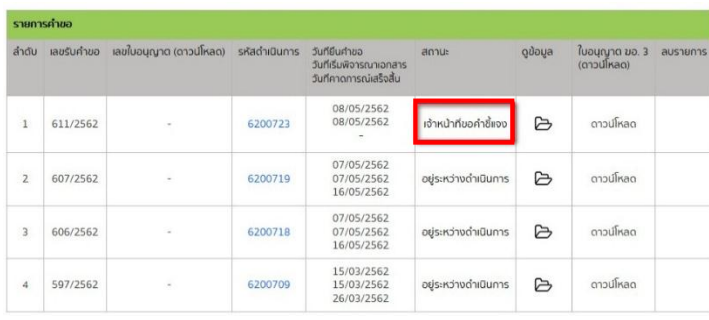

- ส่วนประกอบของหน้าจอระบบกรณีที่ปรากฏสถานะ **"เจ้าหน้าที่ขอคำชี้แจง"** 

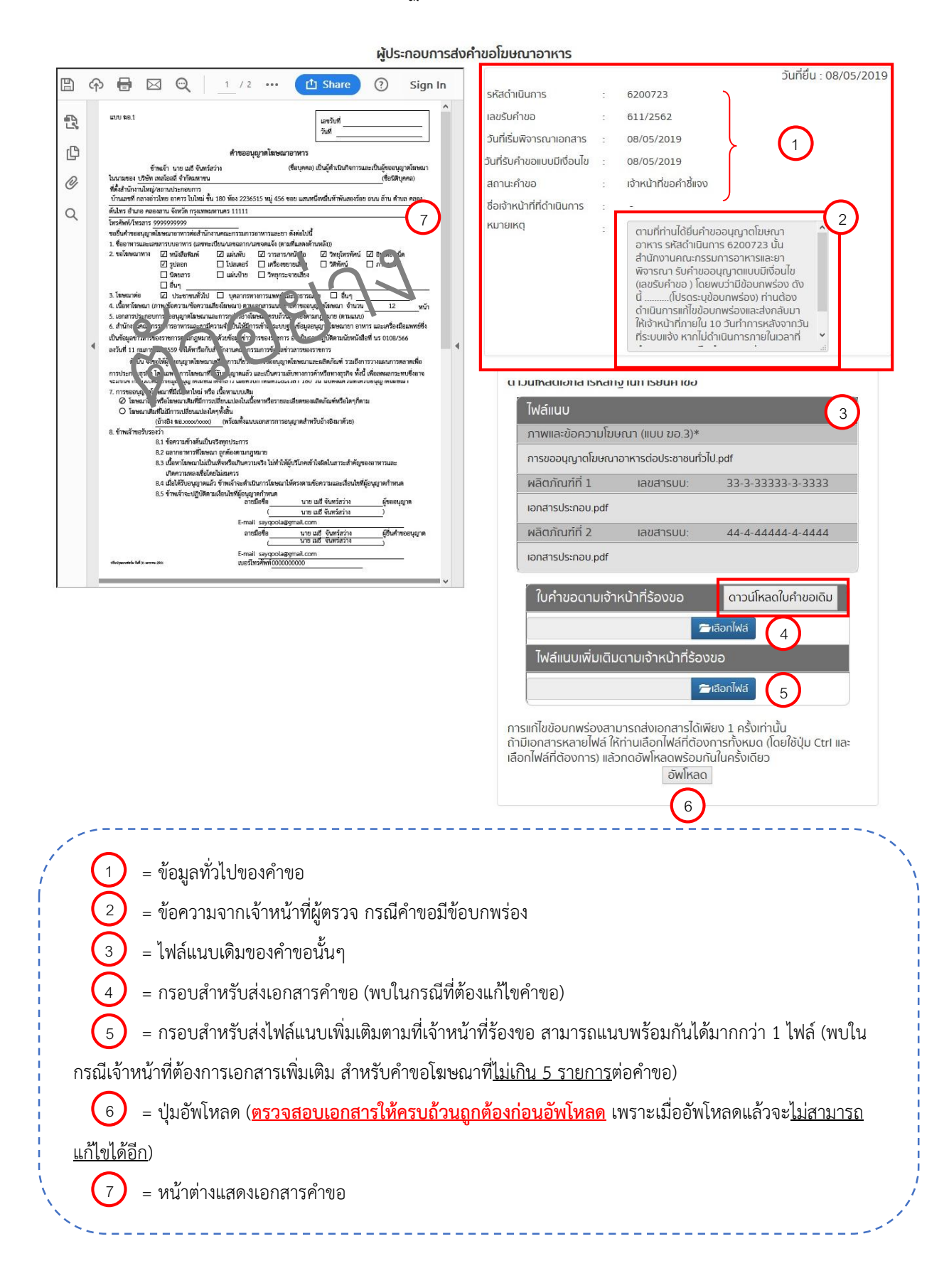

2. อ่านคำชี้แจงจากเจ้าหน้าที่ในกรอบ "หมายเหตุ" แล้วดำเนินการแก้ไขเอกสารคำขอ หรืออัพโหลดไฟล์แนบเพิ่มเติม หรือยื่นเอกสารเพิ่มเติม ตามที่เจ้าหน้าที่แจ้ง

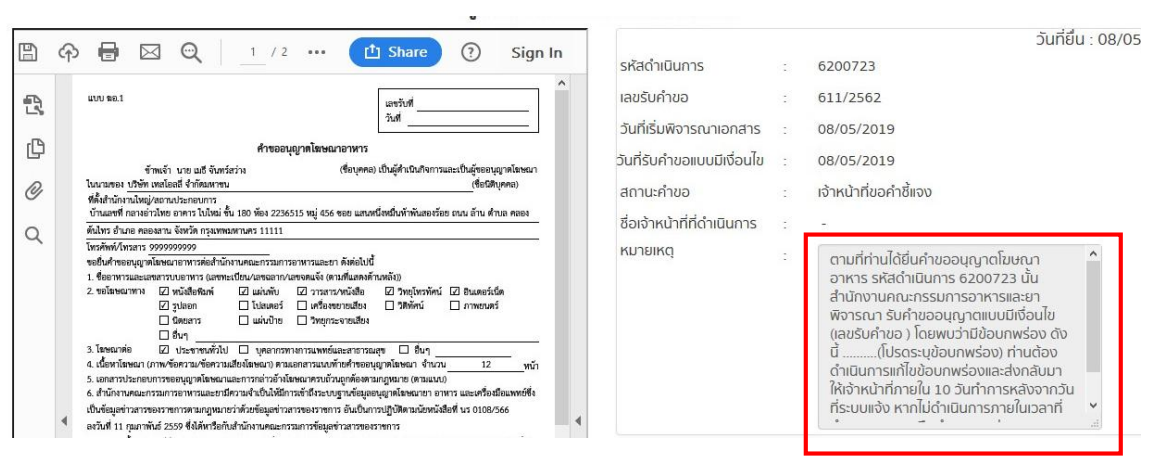

- 3. ด าเนินการแก้ไขข้อบกพร่องของเอกสาร อาจมี 2 ส่วน
	- 3.1 การแก้ไข<u>เอกสารคำขอ</u> (แบบ ฆอ.1) ตามคำชี้แจงของเจ้าหน้าที่ (ถ้ามี) มีขั้นตอนดังนี้
		- 3.1.1 <u>วิธีที่ 1</u> ดาวน์โหลดคำขอเดิมมาแก้ไข โดยคลิกที่ "ดาวน์โหลดใบคำขอเดิม" ( $\left($ 4 $\right)$ ) หรือ ้<u>วิธีที่ 2</u> แก้ไขคำขอจากไฟล์เดิมที่ save ไว้ในอุปกรณ์ของท่าน
		- 3.1.2 บันทึกข้อมูลหลังจากแก้ไขคำขอแล้ว โดยคลิกที่ File ---> Save

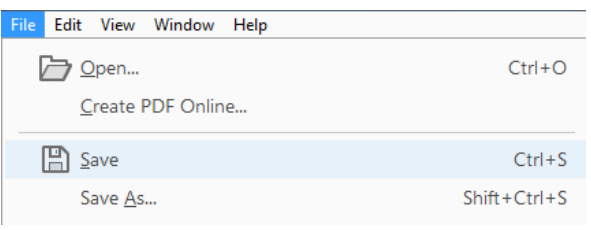

่ หมายเหตุ - การแก้ไขเอกสารคำขอ ไม่สามารถเพิ่ม-ลด จำนวนผลิตภัณฑ์ที่ขออนุญาตได้ และ "ห้ามเปลี่ยนชื่อไฟล์"

3.1.3 ส่งไฟล์คำขอที่แก้ไขแล้วเข้าระบบโดยคลิก "เลือกไฟล์" ( $\overline{(\ \, 4\,) }$ ) และเลือกไฟล์คำขอที่แก้ไขแล้ว ระบบจะแสดงชื่อไฟล์ที่ท่านเลือกเพื่อให้ตรวจสอบ ชื่อไฟล์จะมีชื่อเหมือนเดิม ดังนั้น ท่านควรจรวจสอบว่าเป็นไฟล์คำขอที่แก้ไข แล้ว ก่อบเลือกไฟล์ส่งเข้าระบบ

3.2 การยื่นเอกสารแนบเพิ่มเติม แบ่งเป็น 2 กรณีดังนี้

- 3.2.1 กรณีผลิตภัณฑ์ไม่เกิน 5 รายการต่อคำขอ
- ส่งไฟล์แนบเพิ่มเติมตามที่เจ้าหน้าที่ร้องขอผ่านระบบ โดยคลิกที่ $($ 5 $)$  แล้วเลือกไฟล์ที่ เกี่ยวข้องกับที่เจ้าหน้าที่ร้องขอ (สามารถเลือกได้มากกว่า 1 ไฟล์) ระบบจะแสดงชื่อไฟล์ที่ ท่านเลือก เพื่อให้ตรวจสอบก่อนอัพโหลด

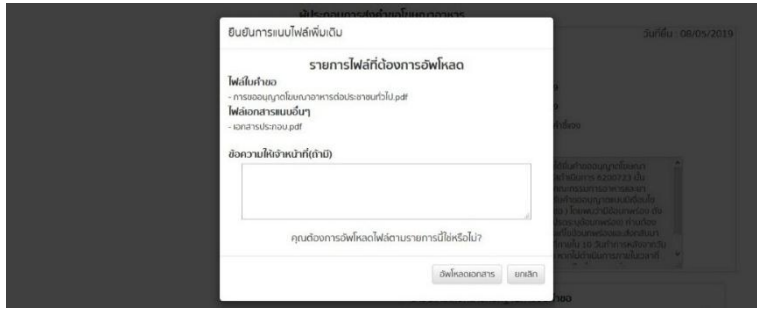

- 3.2.2 กรณีผลิตภัณฑ์มากกว่า 5 รายการต่อคำขอ
	- เตรียมเอกสารเพิ่มเติมตามที่เจ้าหน้าที่ร้องขอ และมายื่นที่สำนักอาหาร ตึก สำนักงาน คณะกรรมการอาหารและยา ชั้น 3 ห้อง 325 โทร. 0-2590-7356 ในวันและเวลาราชการ
	- กรณีที่ต้องแก้ไขเอกสารคำขอ (แบบ ฆอ.1) และยื่นเอกสารเพิ่มเติมตามที่เจ้าหน้าที่ร้องขอ ให้ ้ ส่งเอกสารคำขอที่แก้ไขแล้วตามขั้นตอนในข้อ 3.1 จากนั้นระบบจะแจ้งว่า "ยังไม่ได้ส่งเอกสาร แนบให้กับเจ้าหน้าที่" เพื่อให้ท่านเดินทางมายื่นเอกสาร

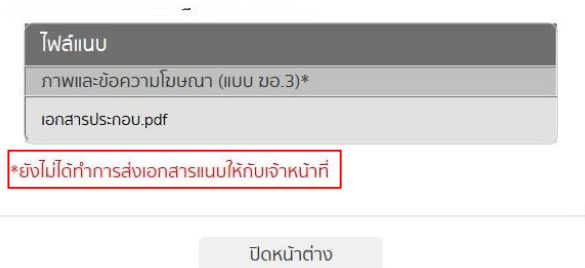

3.3 อัพโหลดไฟล์เข้าสู่ระบบ โดยคลิกที่ ( 6 ) ระบบจะให้ยืนยันการอัพโหลดอีกครั้งดังภาพ ให้ท่าน<u>ตรวจสอบ</u>  **เอกสำรให้ครบถ้วนถูกต้องก่อนอัพโหลด** เพราะเมื่ออัพโหลดแล้วจะไม่สามารถแก้ไขได้อีก

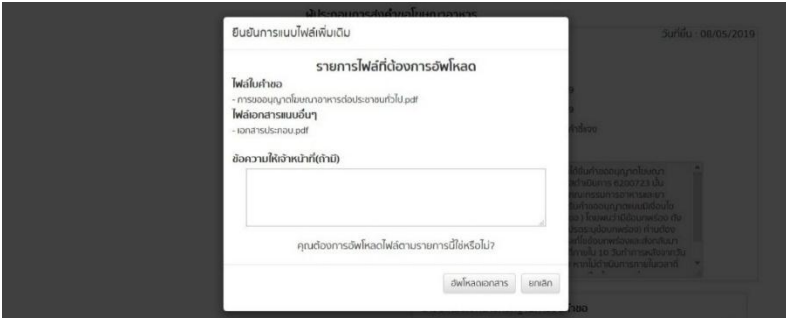

หมายเหตุ สำหรับผู้ที่ยื่นกรณีผลิตภัณฑ์<u>ไม่เกิน 5 รายการ</u>ต่อคำขอ หากมีเอกสารที่ต้องแนบเพิ่มเติม ให้ดำเนินการแนบไฟล์เอกสาร ก่อนอัพโหลด

4. เมื่อดำเนินการแก้ไขข้อบกพร่องของเอกสารต่อเจ้าหน้าที่แล้ว ระบบจะเปลี่ยนสถานะคำขอจาก "เจ้าหน้าที่ขอคำ ชี้แจง" เป็น "อยู่ระหว่างดำเนินการ" ให้ท่านรอผลพิจารณาจากเจ้าหน้าที่ต่อไป

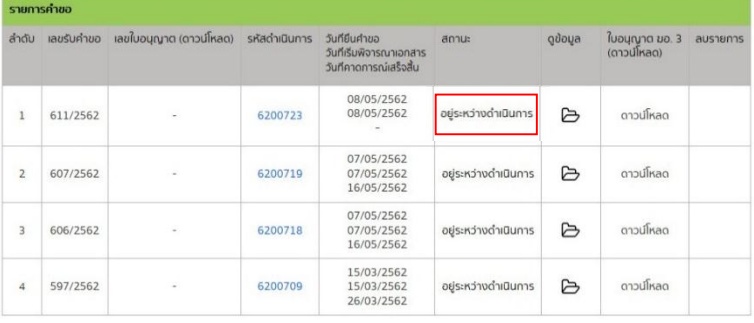

\* \* \* \* \* \* \* \* \* \* \* \* \* \* \* \* \* \* \* \* \* \* \* \* \* \* \* \* \* \* \* \* \* \* \* \* \* \* \* \* \* \* \* \* \* \* \* \* \* \* \* \* \* \*